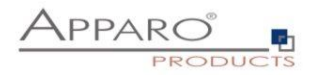

# SSL Installation Guide

# Apparo Fast Edit

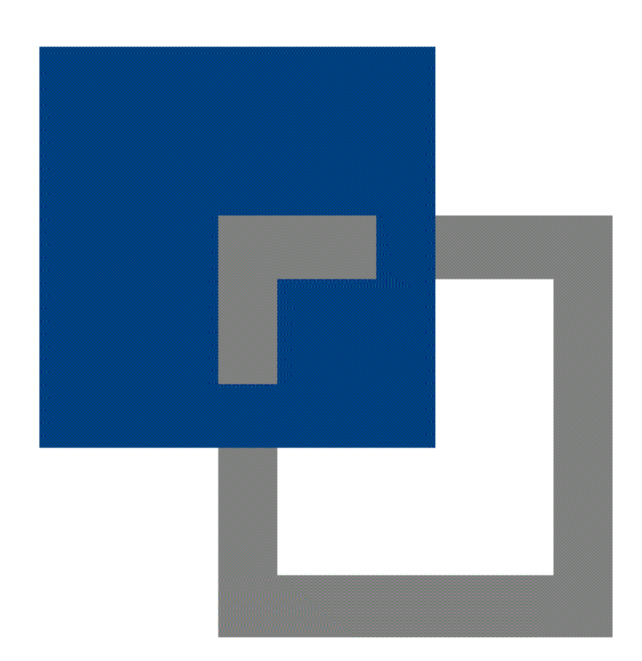

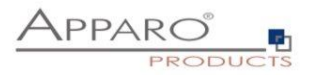

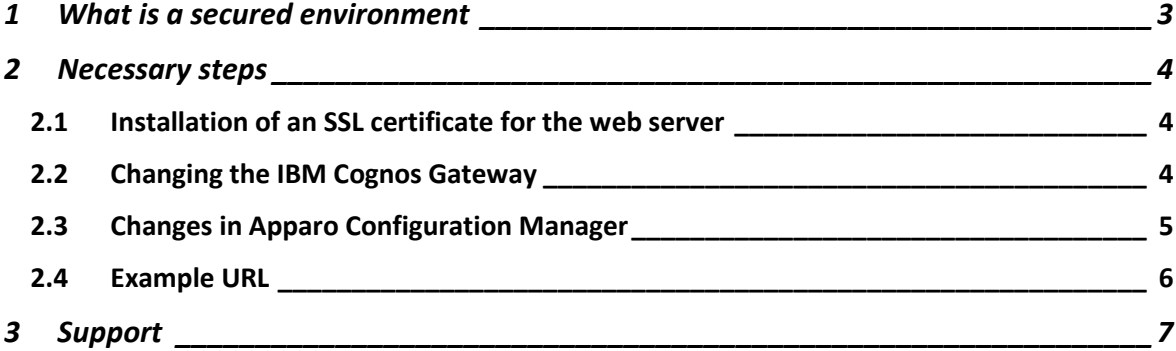

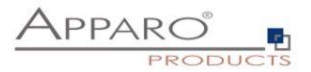

### **1 What is a secured environment**

Communication between browser and web server can be secured using **HTTPS**.

Normally it is not necessary to secure the internal server communication (default port 9300).

In this example the server has the name "aq12" and the internal communication is using port 9300.

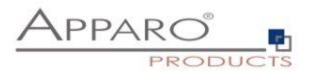

### **2 Necessary steps**

2.1 Installation of an SSL certificate for the web server

### 2.2 Changing the IBM Cognos Gateway

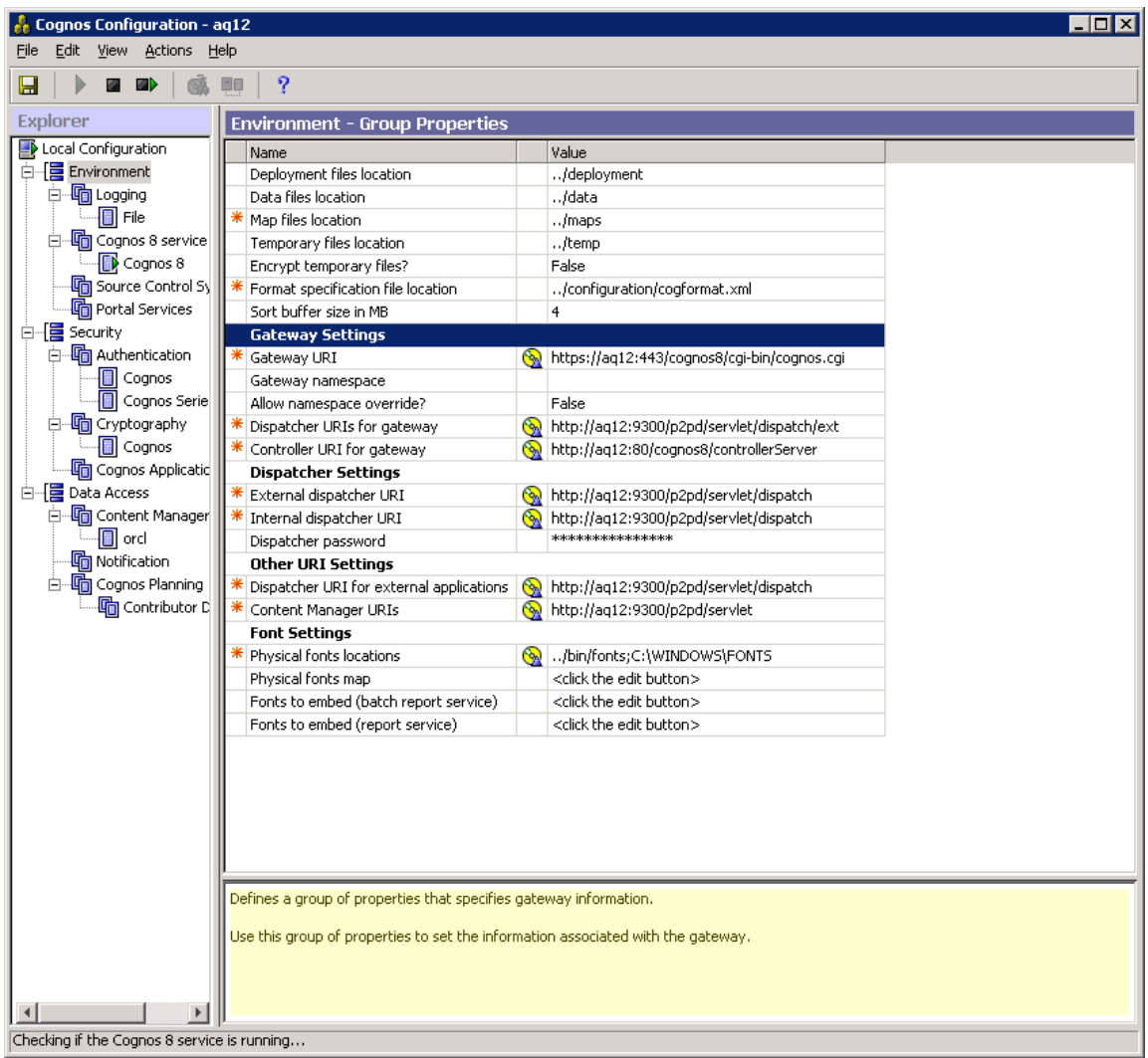

The setting "Gateway URI" must be changed for using "https" and default port 443.

All other URIs like dispatcher URIs **remain unchanged**.

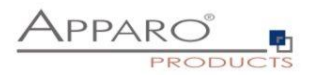

#### 2.3 Changes in Apparo Configuration Manager

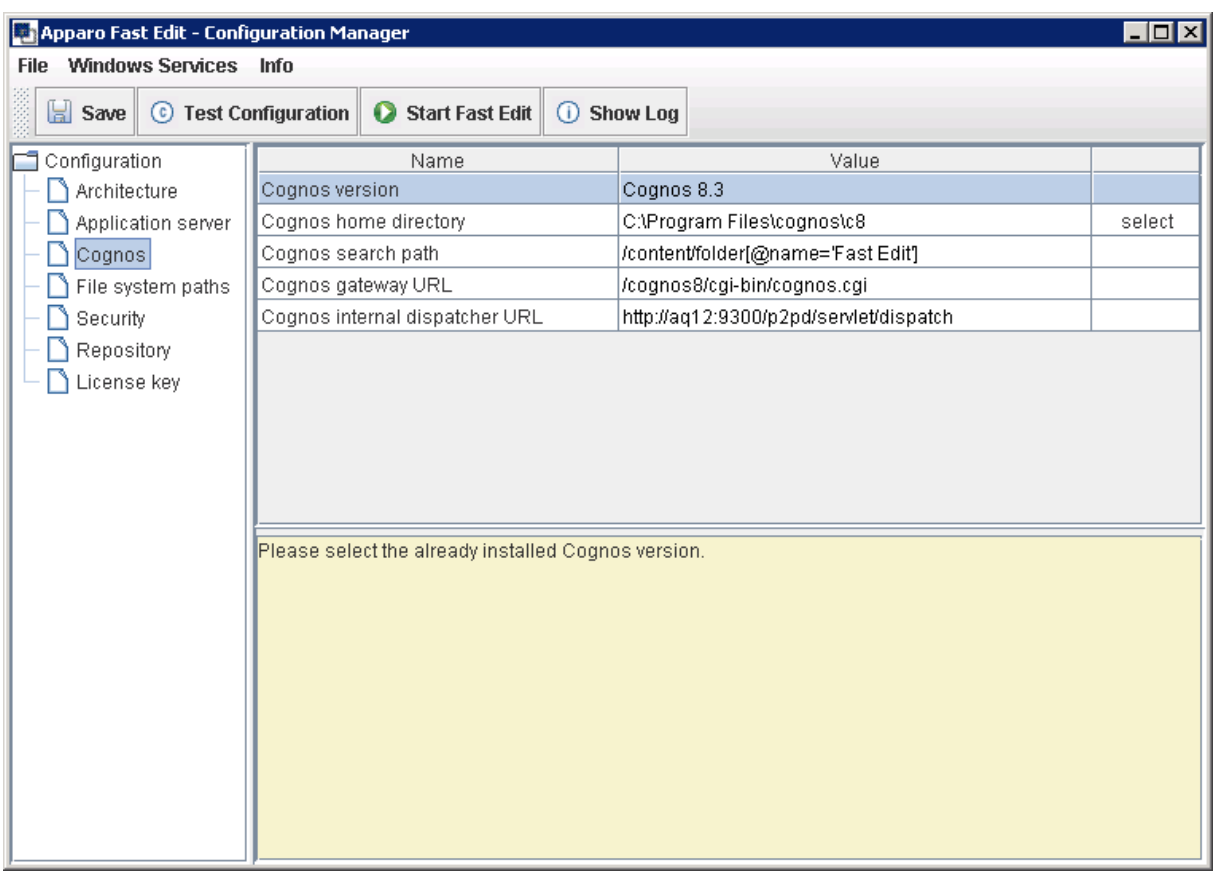

There are **no changes in Apparo Configuration Manager necessary** because in the setting "Cognos gateway URL" there is no protocol defined. Therefore Apparo Fast Edit is using the same protocol like IBM Cognos.

The "Cognos internal dispatcher URL" is using http because the communication between IBM Cognos and Apparo Fast Edit is completely server side only – there is no unsecured network between both applications.

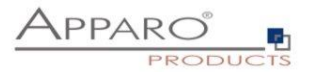

#### 2.4 Example URL

Example for calling the Apparo Designer (Cognos  $8.0 - 8.3$ )

**/cognos8/cgi-**

**bin/cognos.cgi?b\_action=xts.run&m=portal/bridge.xts&c\_env=/portal/env.xml&c\_mod e=post&c\_cmd=/KFE/pages/businessCaseList.jsf&backLink=/content/folder[@name='F ast Edit']**

Example for calling the Apparo Designer (starting with Cognos 8.4)

## **/cognos8/cgi-**

**bin/cognos.cgi?b\_action=xts.run&m=portal/bridge.xts&c\_env=/portal/FastEditDesigne r.xml&c\_mode=post&backLink=/content/folder[@name='Fast Edit']**

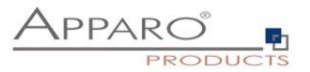

## **3 Support**

If you need support please write an email to:

**[support@apparo.info](mailto:support@apparo.info)**

You can open the **Apparo support homepage** with

**[http://support.apparo.info](http://support.apparo.info/)**